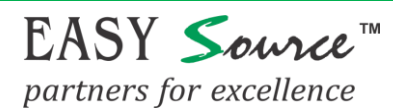

#### **How to Activate UAN and check PF Balance Online**

For Checking PF balance Amount through online Employee needs to activate his UAN first.

#### **Step 1: For activation of UAN, paste below link in any browser**

**<https://unifiedportal-mem.epfindia.gov.in/memberinterface/>**

#### **Step 2: Click on Activate UAN link under "Important links"**

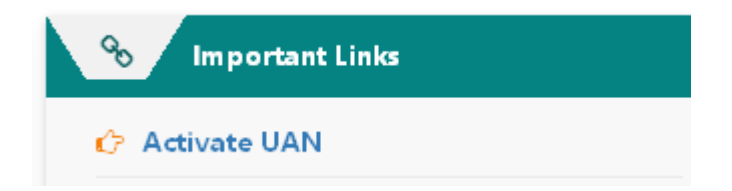

#### **Step 3: Fill up below information (\* Red star is mandatory), get authorization PIN and make password.**

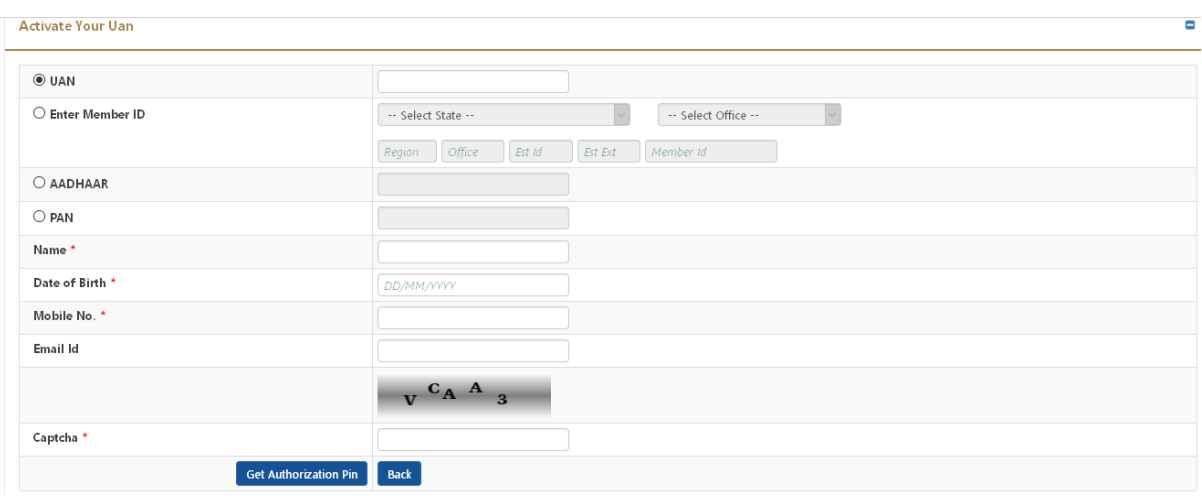

**Step 4: After activation of UAN please paste /Click below link for view or download the PF passbook.**

**<https://passbook.epfindia.gov.in/MemberPassBook/Login.jsp>**

#### **Note: Your UAN is mentioned on your Payslip.**

**If you face any issue while above mentioned process then call us on 011-499911111**

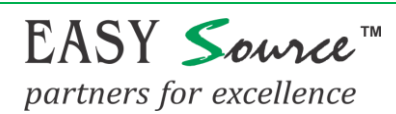

## **1. Universal Account Number or UAN**

Universal Account Number is a 12-digit number, every employer contributing to EPF has. The Employee Provident Fund Organisation [\(EPFO\)](https://cleartax.in/s/epfo) allots it. UAN of an employee remains same throughout life irrespective of the number of job he/she changes. Every time an employee switches job, EPFO allots a new member identification number (ID), which will be linked to the UAN. You can put in a request for this new member ID by submitting the UAN to the new employer. Once the member ID is created, it gets linked to the UAN of the employee.

The UAN remains same and portable throughout the life of an employee. Employee shall have different member ID's generated at the time of changing the job. All such member Id's are linked to the Universal Account Number of the employee to ease the process of EPF transfers and withdrawals.

## **2. How to know your UAN**

#### **a. Through Employer**

In the normal course, you can easily get your Universal Account Number from your employer allotted to you by the EPFO**.** Some employers print the UAN number in the salary slips too.

#### **b. Through UAN Portal using PF number/member ID**

It is possible, that you are unable to get your Universal Account Number from the employer, you can obtain the UAN number through UAN portal also. You need to follow the below steps:

**Step 1:** Go the UAN Portal **https://unifiedportalmem.epfindia.gov.in/memberinterface/**

**Step 2:** Click on the tab '**Know your UAN Status'**. The following page will appear.

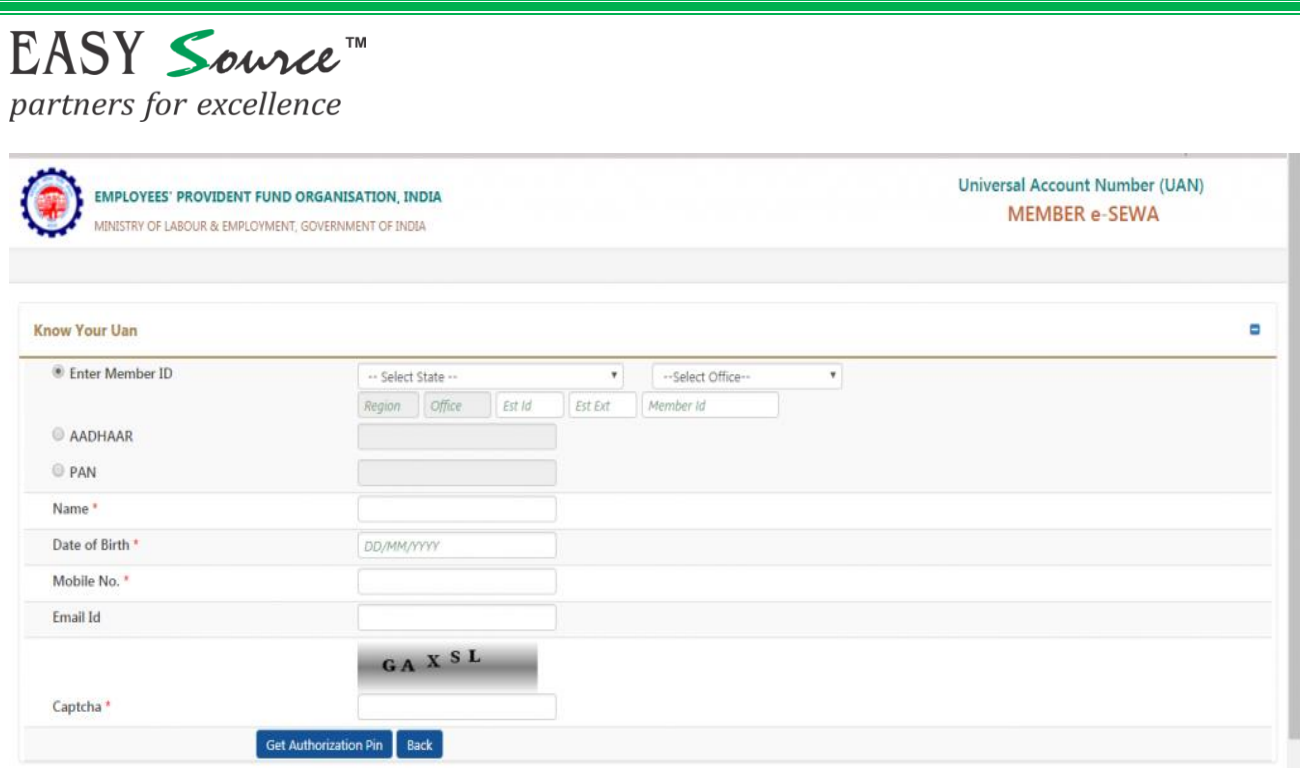

**Step 3:** Select your state and EPFO office from dropdown menu and enter your PF number/member ID alongwith the other details such as name, date of birth, mobile no, captcha code . You can get the PF number/member ID from your salary slip. Enter the tab 'Get Authorization Pin'.

**Step 4:** You will receive a PIN on your mobile number. Enter the PIN and click on 'Validate OTP and get UAN' button.

**Step 5:** Your Universal Account Number will be sent to your mobile number.

## **3. How to activate and login to the EPFO website using UAN?**

In order to activate UAN, it is essential that you have your Universal Account Number and PF member id with you. Given below are steps to activate.

*Step 1:* Go the **[EPFO homepage](https://epfindia.gov.in/site_en/)** and click on '**For Employees'** under '**Our Services**' on the dashboard..

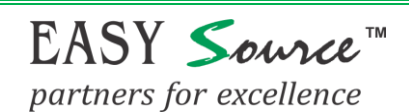

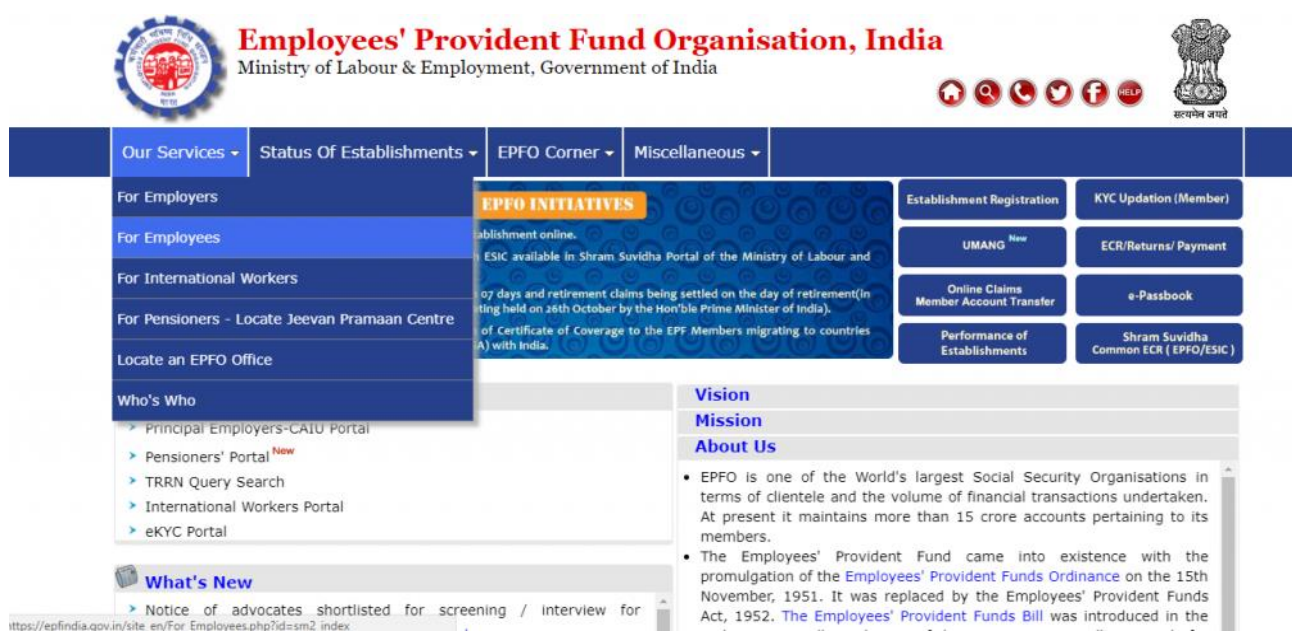

#### **Step 2:** Click on 'Member UAN/Online services' in the services section. You would reach the UAN portal.

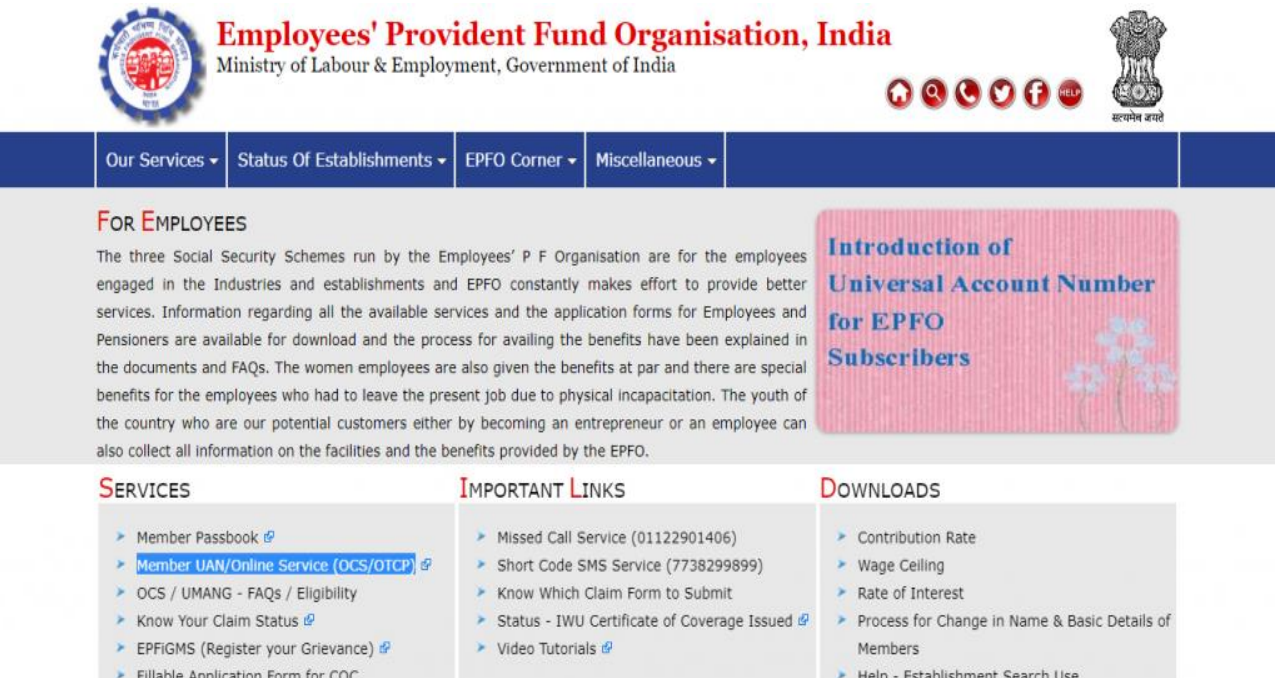

#### **Step 3:**

- Enter your Universal Account Number, mobile number and PF member ID. Enter the captcha characters. Click on 'Get authorization PIN' button. You will receive the PIN on your registered mobile number.
- Click on 'I Agree' under the Disclaimer checkbox and enter the OTP that you receive on your mobile number and click on 'Validate OTP and Activate UAN'.
- On activation of the UAN, you will receive a password on your registered mobile number to access your account.

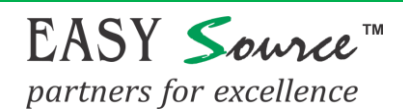

 If you wish to change your password it is possible, when you log into the UAN portal with your Universal Account Number as id and the password you receive on your mobile number.

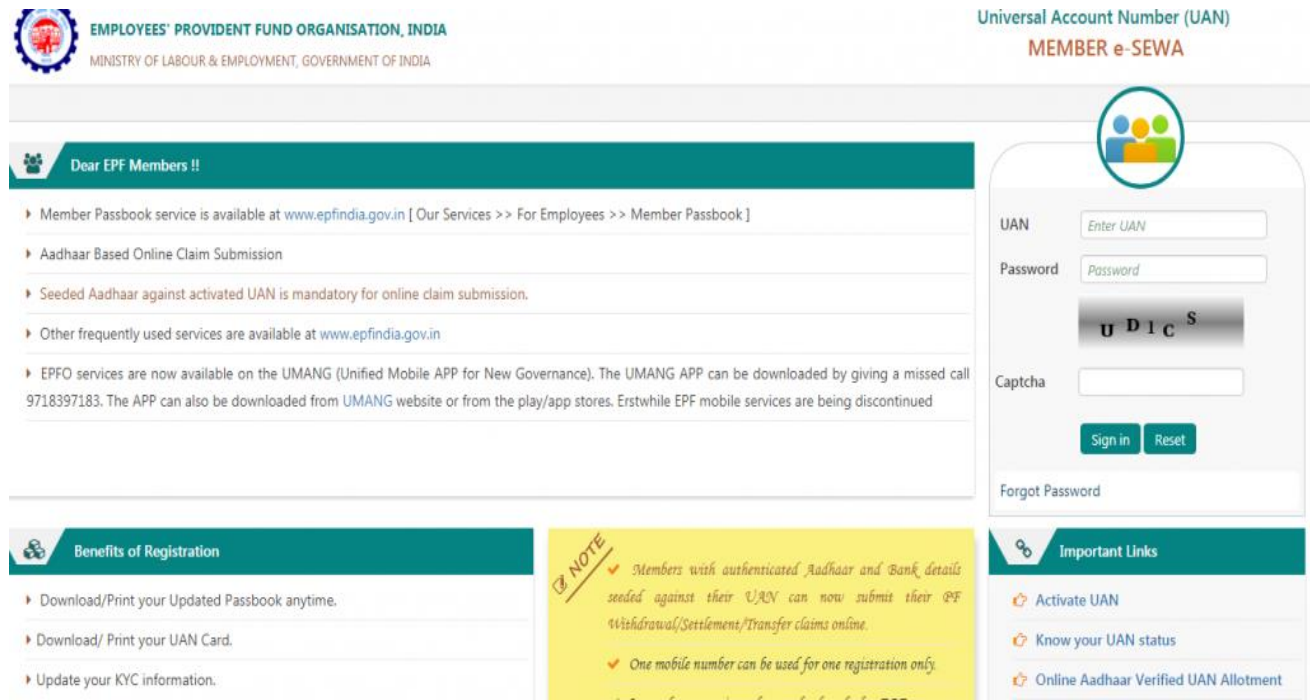

# **4. Features & benefits of UAN**

- Universal Account Number or UAN helps to centralize employee data in the country.
- One of the biggest use of this unique number is that it brings down the burden of employee verification from companies and employers by EPF organization.
- This account made it possible for EPFO to extract the bank account details and KYC of the member and KYC without the help of employers.
- It is useful for EPFO to track multiple job switches of employee.
- Untimely and early [EPF withdrawals](https://cleartax.in/s/epf-withdrawal-online) have reduced considerably with the introduction of UAN.

# **5. Advantages of UAN to employees**

- Every new PF account with a new job will come under the umbrella of a single unified account.
- It is easier to withdraw (fully or partially) PF online with this number.
- Now the employees themselves can transfer [PF balance](https://cleartax.in/s/pf-balance-check) from old to new using this unique account number.
- Any time you want a PF statement (visa purpose, loan security etc.), you can download one instantly – either by logging in using member ID or UAN or by sending an SMS.
- There will be no need for new employers to validate your profile if the UAN is already Aadhaar and KYC-verified.
- UAN ensures that employers cannot access or withhold the PF money of their employees.

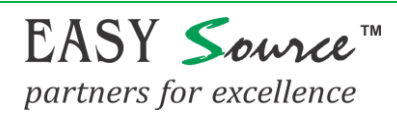

• It is easier for employees to ensure that his/her employer is regularly depositing their contribution in the PF account.

## **6. HOW TO CHECK CLAIM STATUS**

## **[https://passbook.epfindia.gov.in/MemClai](https://passbook.epfindia.gov.in/MemClaimStatusUAN/) [mStatusUAN/](https://passbook.epfindia.gov.in/MemClaimStatusUAN/)**

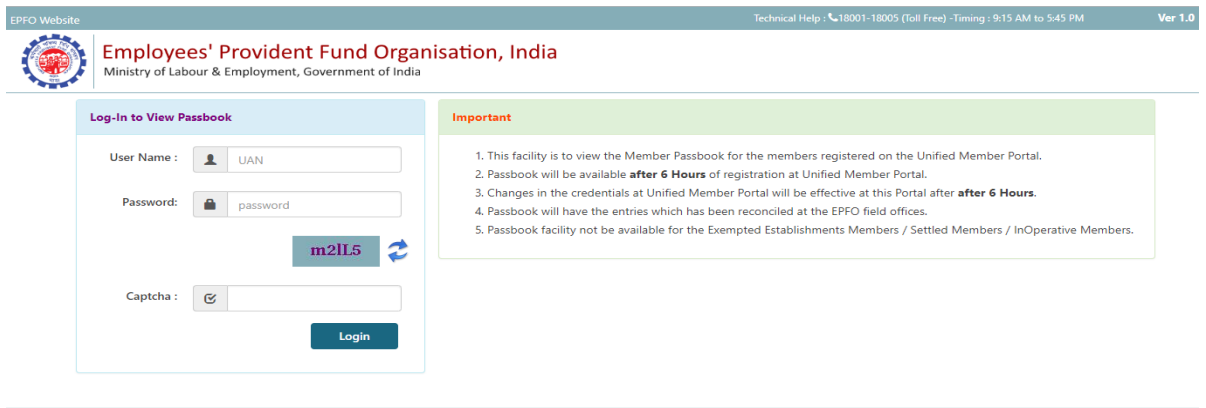

# **7. HOW TO CHECK PASSBOOK:**

## **[https://passbook.epfindia.gov.in/Member](https://passbook.epfindia.gov.in/MemberPassBook/Login.jsp) [PassBook/Login.jsp](https://passbook.epfindia.gov.in/MemberPassBook/Login.jsp)**

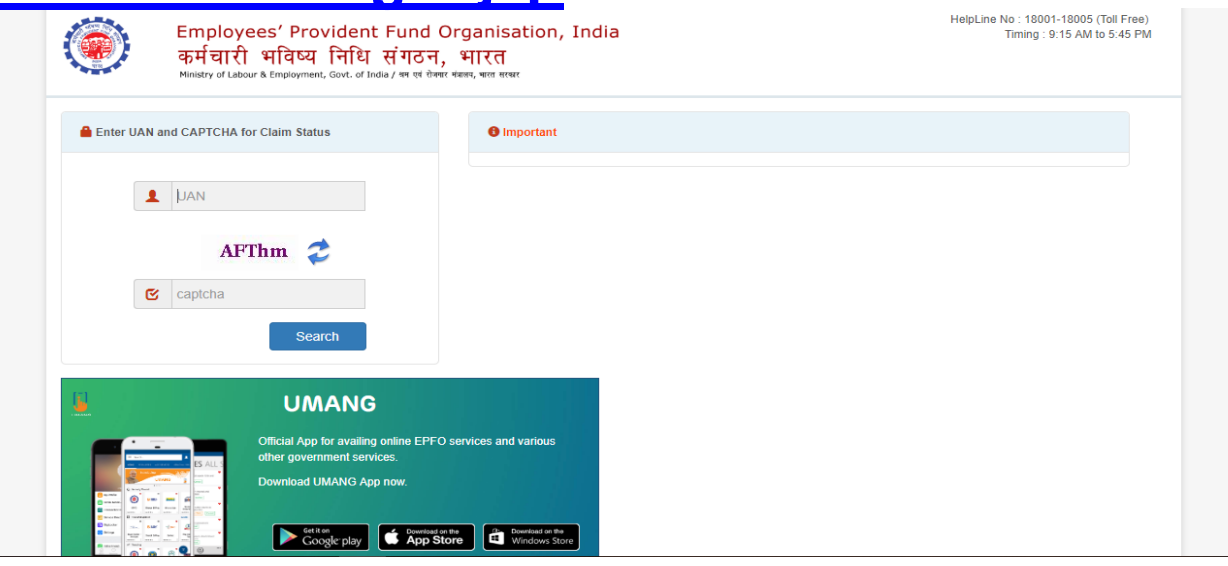